### **FILISELLM**

# **DIGITAL CAMERA**  $\times$ -T $>$

## **Uudet ominaisuudet**

Versio 4.10

Tämän tuotteen mukana toimitetun asiakirjan sisältämät kuvaukset eivät enää välttämättä vastaa laiteohjelmistopäivitysten seurauksena lisättyjä tai muutettuja ominaisuuksia. Verkkosivuiltamme löydät tietoa eri tuotteille saatavilla olevista päivityksistä:

*http://www.fujifilm.com/support/digital\_cameras/software/fw\_table.html*

### **Sisällys**

X-T2-laiteohjelmistoversio 4.10 lisää tai päivittää alla luetellut ominaisuudet. Katso lisätietoja aiemmista versioista seuraavilta verkkosivuilta.  *http://fujifilm-dsc.com/en-int/manual/*

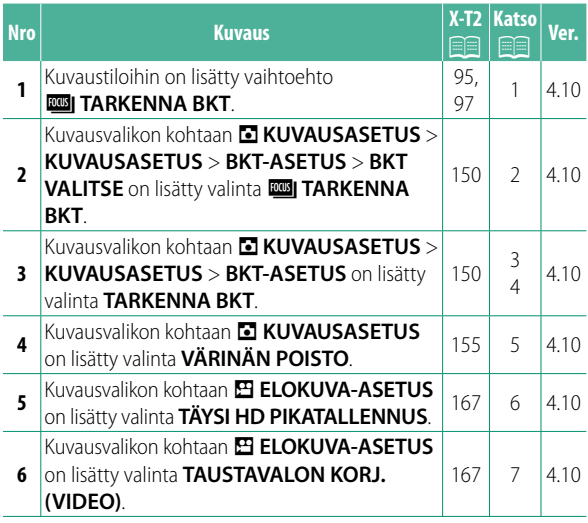

Sisällys

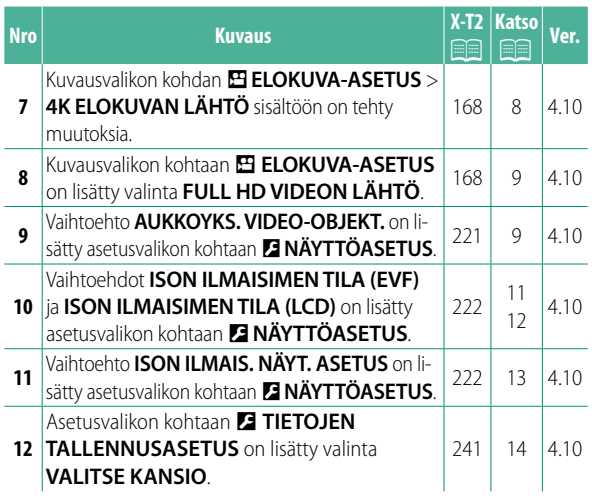

#### **Muutokset ja lisäykset**

Muutokset ja lisäykset ovat seuraavat.

#### **X-T2 (Versio 2.10) Käyttäjän opas:** P**<sup>95</sup> Haarukointi**

**2** Navigoi kohtaan **KUVAUSASETUS M** KUVAUSASETUS -valikossa ja valitse 色 AE **HAARUKOINTI, KWISO-HAARUKOINTI, LEI ELOK. SIMUL.HAARUK., WI VALKOTASAPAINO BKT, DE DYN.ALAN HAARUKOINTI** tai **EE TARKENNA BKT**.

#### **X-T2 (Versio 2.10) Käyttäjän opas:** P**<sup>97</sup>** *<b>ROBI* TARKENNA BKT

Joka kerta kun laukaisinta painetaan, kamera ottaa sarjan valokuvia vaihdellen tarkennusta jokaisella otolla. Kuvien määrä, tarkennuksen kuvakohtainen vaihtelu ja kuvien välinen aikaväli voidaan valita kohdassa A**KUVAUSASETUS** > **KUVAUSASETUS** > **BKT-ASETUS** > **TARKENNA BKT**.

#### **X-T2 (Versio 2.10) Käyttäjän opas:** P**<sup>150</sup> BKT-ASETUS**

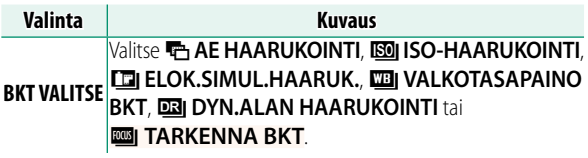

# **X-T2 (Versio 2.10) Käyttäjän opas:** P**<sup>150</sup> TARKENNA BKT**

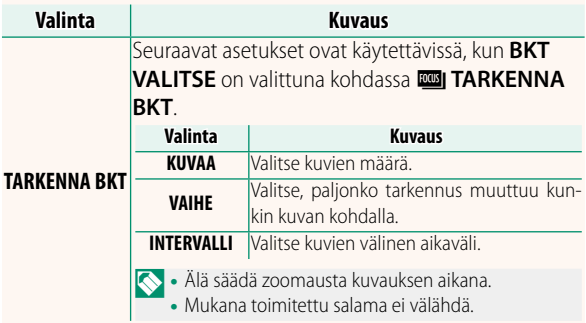

**Tarkennus ja KUVAA/VAIHE** Kuvassa näkyy tarkennuksen ja kohtiin **KUVAA** ja **VAIHE** valittujen asetusten välinen suhde.

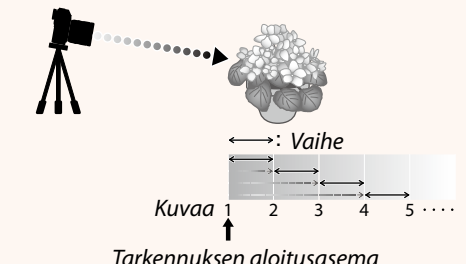

- Tarkennus jatkuu aloitusasemasta kohti ääretöntä.
- Pienet arvot kohdassa **VAIHE** tuottavat pieniä muutoksia tarkennuksessa, ja vastaavasti suuremmat arvot tuottavat suuria muutoksia.
- Riippumatta siitä, mikä asetus on valittu kohtaan **KUVAA**, kuvaaminen päättyy, kun tarkennus saavuttaa arvon ääretön.

#### **X-T2 (Versio 2.10) Käyttäjän opas:** P**<sup>155</sup> VÄRINÄN POISTO**

Valitse **PÄÄLLÄ** vähentääksesi välkyntää kuvissa ja näytössä kuvatessasi loisteputkivalaistuksessa ja muiden vastaavien valonlähteiden valossa.

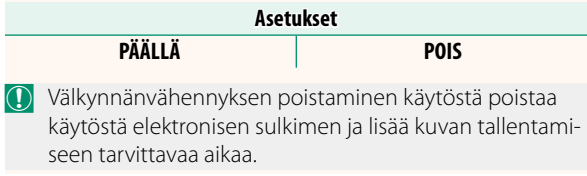

#### **X-T2 (Versio 2.10) Käyttäjän opas:** P**<sup>167</sup> TÄYSI HD PIKATALLENNUS**

Tallenna hidastettuna toistettavia korkean kuvataajuuden täysteräväpiirtovideoita, jolloin nopeasti liikkuvat kohteet tai paljaalle silmälle liian nopeasti ohi vilahtavat yksityiskohdat muuttuvat nähtäviksi: pesäpallomailan heilahdus, kiitävät hyönteiset tai nopeasti virtaava vesi.

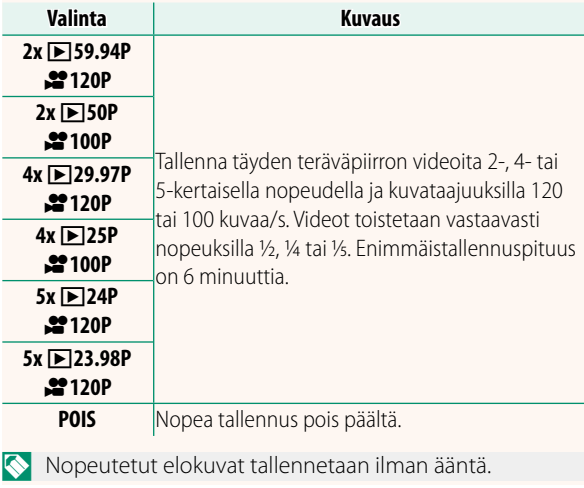

#### **X-T2 (Versio 2.10) Käyttäjän opas:** P**<sup>167</sup> TAUSTAVALON KORJ. (VIDEO)**

Valitse **PÄÄLLÄ** ottaaksesi käyttöön ympäristön valon korjauksen videon tallentamisen aikana.

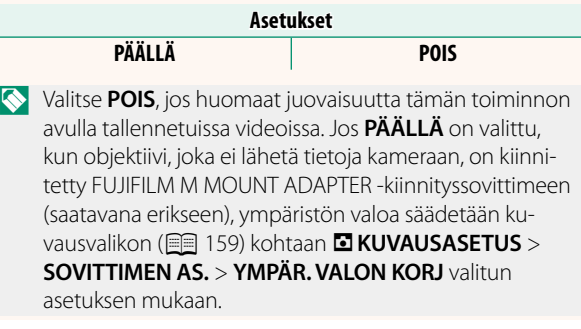

#### **X-T2 (Versio 2.10) Käyttäjän opas:** P**<sup>167</sup> 4K ELOKUVAN LÄHTÖ**

Valitse kohde 4K-videoille, jotka on kuvattu kameran ollessa liitettynä HDMI-tallentimeen tai muuhun 4K:ta tukevaan laitteeseen.

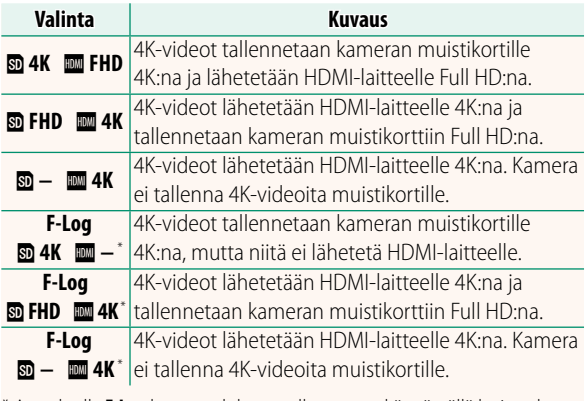

\* Asetuksella **F-Log** kuvatut elokuvat tallennetaan käyttämällä laajan alueen loivaa gammakäyrää, mikä soveltuu jälkiprosessointiin tarkoitetulle videoaineistolle. Herkkyyden vähimmäisarvo on ISO 800.

 $\blacksquare$  Tämä asetus on käytettävissä vain, kun  $\blacksquare$  on valittu kohtaan B**ELOKUVA-ASETUS** > **VIDEOTILA** kuvausvalikossa.

#### **X-T2 (Versio 2.10) Käyttäjän opas:** P**<sup>167</sup> FULL HD VIDEON LÄHTÖ**

Valitse kohde Full HD -videoille, jotka on kuvattu kameran ollessa liitettynä HDMI-laitteeseen.

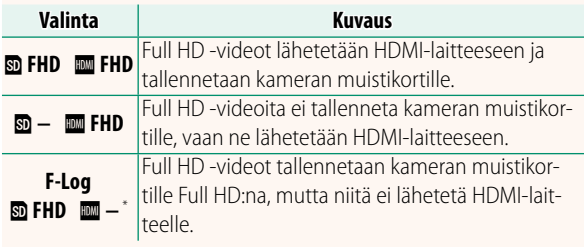

\* Asetuksella **F-Log** kuvatut elokuvat tallennetaan käyttämällä laajan alueen loivaa gammakäyrää, mikä soveltuu jälkiprosessointiin tarkoitetulle videoaineistolle. Herkkyyden vähimmäisarvo on ISO 800.

 $\sum$  Tämä asetus on käytettävissä vain, kun  $\mathbb{H}$  on valittu kohtaan B**ELOKUVA-ASETUS** > **VIDEOTILA** kuvausvalikossa.

#### **X-T2 (Versio 2.10) Käyttäjän opas:** P**<sup>221</sup> AUKKOYKS. VIDEO-OBJEKT.**

Valitse, näyttääkö kamera aukon T-lukuna (käytetään elokuvakameraobjektiiveissa) vai f/-lukuna (käytetään valokuvakameraobjektiiveissa), kun lisävarusteena saatava FUJINON MKX -sarjan objektiivi on kiinnitettynä. Katso lisätietoja elokuvaobjektiivien käytöstä objektiivin mukana toimitetuista ohjeista.

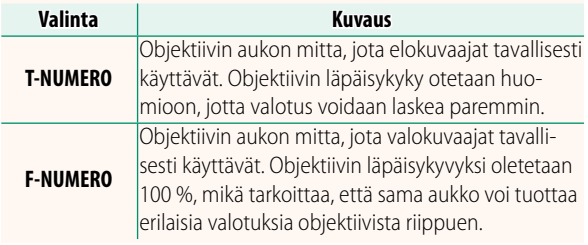

#### **X-T2 (Versio 2.10) Käyttäjän opas:** P**<sup>222</sup> ISON ILMAISIMEN TILA (EVF)**

Valitse **PÄÄLLÄ** tuodaksesi isot ilmaisimet näkyviin sähköisessä etsimessä. Näytöllä näkyvät ilmaisimet voidaan valita käyttämällä asetusta <sup>D</sup>**NÄYTTÖASETUS** > **ISON ILMAIS. NÄYT. ASETUS**.

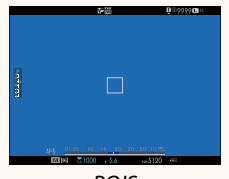

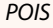

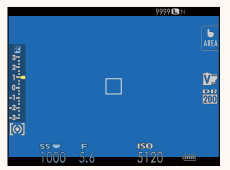

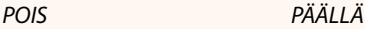

- O Jotkin kuvakkeet eivät näy, kun **PÄÄLLÄ** on valittu kohtaan **ISON ILMAISIMEN TILA (EVF)**, mukaan lukien:
	- Tarkennuksen ilmaisin IS-tila
	- Tarkennustila
		-
	- Etäisyysilmaisin
- 
- AF+MF-ilmaisin
- Ohjaimen lukitus

• Äänitystaso

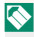

**N** Jos **ISON ILMAISIMEN TILA** on määritetty toimintopainikkeen tehtäväksi, painiketta voidaan voidaan käyttää **ISON ILMAISIMEN TILAN** asettamiseksi päälle (**PÄÄLLÄ**) ja pois päältä (**POIS**) (**P** 226, 256).

#### **X-T2 (Versio 2.10) Käyttäjän opas:** P**<sup>222</sup> ISON ILMAISIMEN TILA (LCD)**

Valitse **PÄÄLLÄ** tuodaksesi isot ilmaisimet näkyviin LCD-näytöllä. Näytöllä näkyvät ilmaisimet voidaan valita käyttämällä asetusta D **NÄYTTÖASETUS** > **ISON ILMAIS. NÄYT. ASETUS**.

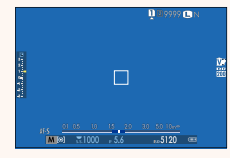

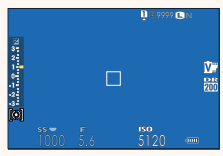

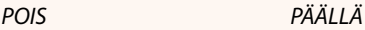

- O Jotkin kuvakkeet eivät näy, kun **PÄÄLLÄ** on valittu kohtaan **ISON ILMAISIMEN TILA (LCD)**, mukaan lukien:
	- Tarkennuksen ilmaisin IS-tila
	- Tarkennustila
	- Etäisyysilmaisin
	- Äänitystaso
- 
- AF+MF-ilmaisin
- Ohjaimen lukitus

Jos **ISON ILMAISIMEN TILA** on määritetty toimintopainikkeen tehtäväksi, painiketta voidaan voidaan käyttää **ISON ILMAISIMEN TILAN** asettamiseksi päälle (**PÄÄLLÄ**) ia pois päältä (**POIS**) (**P** 226, 256).

#### **X-T2 (Versio 2.10) Käyttäjän opas:** P**<sup>222</sup> ISON ILMAIS. NÄYT. ASETUS**

Valitse, mitkä ilmaisimet näytetään, kun **PÄÄLLÄ** on valittu kohtaan D**NÄYTTÖASETUS** > **ISON ILMAISIMEN TILA (EVF)** tai **ISON ILMAISIMEN TILA (LCD)**.

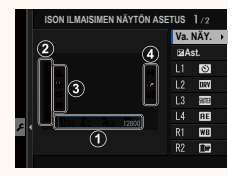

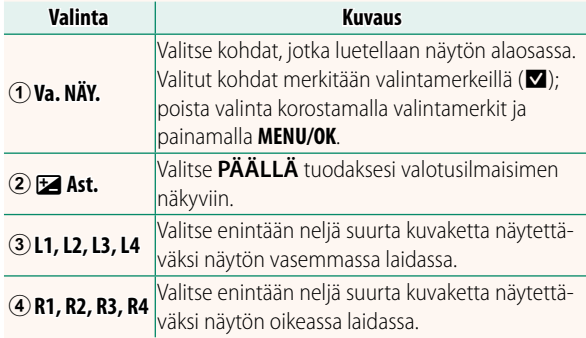

#### **X-T2 (Versio 2.10) Käyttäjän opas:** P**<sup>241</sup> VALITSE KANSIO**

Luo kansioita ja valitse kansio, johon kuvat tallennetaan jatkossa.

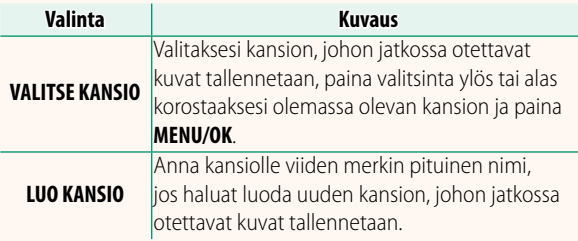

# **FUJIFILM**

#### **FUJIFILM Corporation**

7-3, AKASAKA 9-CHOME, MINATO-KU, TOKYO 107-0052, JAPAN http://www.fujifilm.com/products/digital\_cameras/index.html

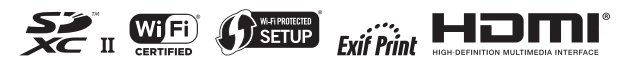